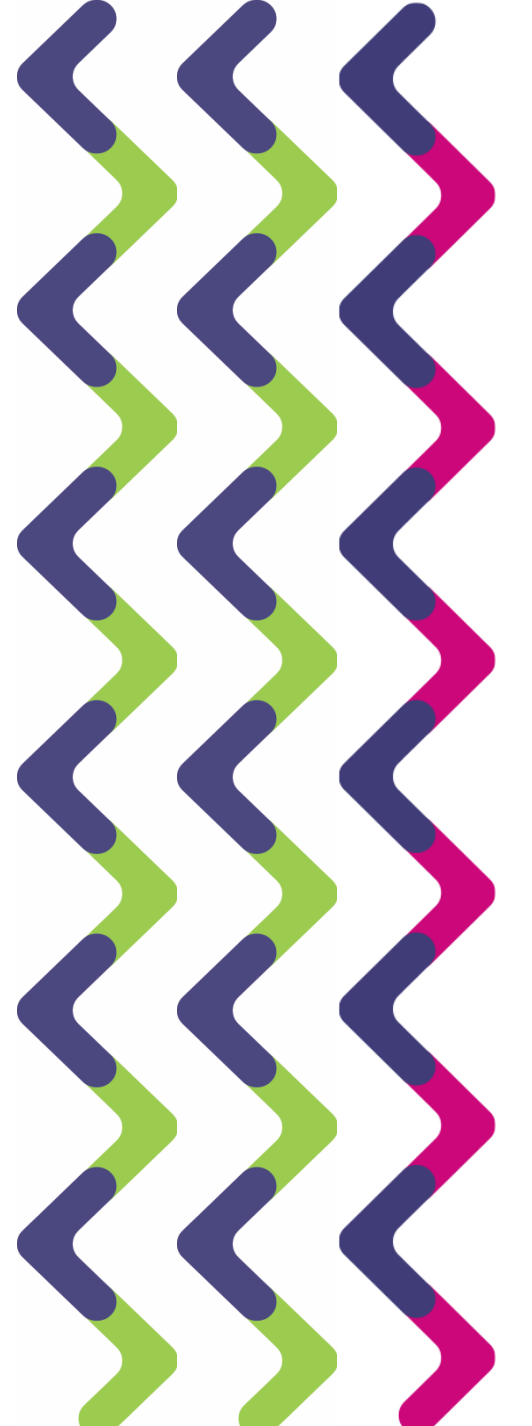

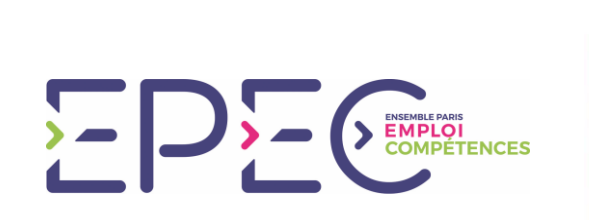

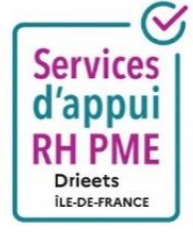

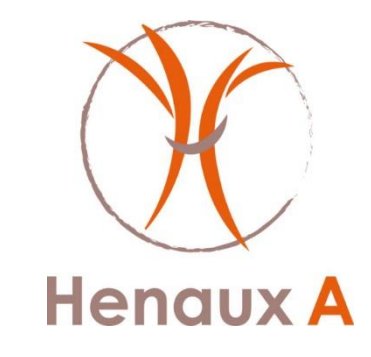

## **Où en êtes-vous de l'égalité femmes / hommes dans votre entreprise ?**

## **Focus sur la rémunération Ma première base de données sociales ! Mode d'emploi**

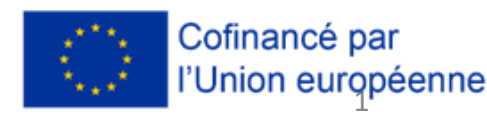

**17 items à renseigner pour une année de référence et pour chacun de vos salariés (une ligne par salarié : écrire 1 dans colonne effectif)** 

- **Sexe** : Femme, code 1 ; Homme, code 2
- **Année de naissance**
- **Tranches d'âge** : moins de 30 ans ; 30 à 39 ans ; 40 à 49 ans ; 50 ans et plus
- **Année d'embauche**
- **Statut professionnel** : ouvrier ; employé ; technicien et agent de maîtrise ; ingénieur et cadre
- **Emploi / métier**
- **Type de contrat de travail** : CDI, code 1 ; CDD, code 0
- **Durée du travail** : à temps plein : 100 % ; à temps partiel : renseigner la quotité de travail en pourcentage (50 % pour un mi-temps par exemple)
- **Promotion** = nomination, accession d'une personne à un grade, à une position hiérarchique plus importante. Le contrat *de travail du salarié sera modifié mais son accord est obligatoire.* Oui, code 1 ; Non, code 0
- **Formations dans l'année** : Oui, code 1 ; Non, code 0
- **Rémunération minimale annuelle ou salaire de base en ETP**
- **Primes, indemnités et avantages en nature en ETP annuel** : montants à indiquer
- **Augmentation au cours de l'année de référence** : Oui, code 1 ; Non, code 0
- **Arrêts de travail** (maladie ; accident du travail) : Oui, code 1 ; Non, code 0
- **Congé maternité** : Oui, code 1 ; Non, code 0
- **Télétravail** : Oui, code 1 ; Non, code 0

## **3 onglets en bas du tableau Excel**

- **Onglet données** : pour une année de référence, les 17 items à renseigner pour chaque salarié. Une ligne par salarié avec un n° unique d'identifiant, les nom et prénom.
- **Onglet indicateurs femmes / hommes permettant de comparer leur situation** : une fois l'onglet données renseigné, **les calculs sont réalisés automatiquement pour les 5 principaux indicateurs ci-dessous :**
	- o Rémunération annuelle brute en ETP
	- o Montant moyen des primes
	- o Augmentation dans l'année
	- o Promotions
	- o Temps de travail moyen

## **Onglet tableaux croisés : les deux tableaux ci-dessous se mettent à jour automatiquement.**

- o Ecart de rémunération femmes / hommes selon le statut professionnel
- o Parmi les salariées augmentées, certaines étaient-elles de retour de congé maternité ?

Point de vigilance : enregistrer le tableau Excel sur votre ordinateur, renseigner l'onglet données, enregistrer. Sur l'onglet tableaux croisés, dans le menu en haut : cliquer sur Données et Actualiser les données pour que les tableaux se mettent à jour.

Partant de cette base de données sociales, engagez le dialogue avec vos salariés pour expliquer les écarts entre la situation des femmes et des hommes (s'ils existent) et réfléchissez à des mesures correctives le cas échéant.